B-MANU201560-01 M-MANU200983-01

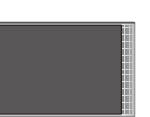

■ <レグザ>の電源をオンにします。 機器の登録 登録を行うために、初期化を行います。 この USB ハードディスクの内容はすべて消去されます。 よろしいですか? はい いいえ 3 初期化の確認画面で、◀・▶ で |はい」を選んで ||決定||を押します。 2) ◀・▶ で |はい」 を選んで、∥決定||を押します。| ※登録しないときは、「いいえ」を選びます。 4 登録名を変更する場合は、 で「はい」を選ん で |深∥を押します。 機器の登録 登録名:ハードディスク1 登録名を変更しますか? はい い ※文字入力の方法は、<レグザ>の取扱説明書をご覧ください。 選ぶ <レグザ>に登録する (初回のみ) 選ぶ きょうしゃ インタン 押する → 機器の登録 木堂録の USB ハードティスクを検出しました。 USB ハードディスクの登録を行いますか?  $\overline{u}$ 押す → 選ぶ 押す → <レグザ>から取り外す 本製品を取り外すときは、以下の手順で行ってください。 1 <レグザ>の取扱説明書を参照して、「機器の取り外し」を行います。 2 本製品を取り外します。 ■<レグザ>の電源が入っている状態で、本製品を取り外す場合 ■ ■<レグザ>の電源を切ってから、本製品を取り外す場合■ <レグザ>の電源を切って、本製品の電源ランプが消灯してから本製品を取り外します。 こ注意

●本製品をテレビで初めてご利用になる際は、テレビで本製品の登録を行なう必要があります。登録を行なうと、本製品内のデー タはすべて消去されます。すでに保存したデータがある場合は、必要に応じて他のハードディスク /DVD/CD などにコピー してから、登録してください。(登録は初めて接続するときのみで、次回からは必要ありません。)

※以下の手順は、<レグザ>R9000 シリーズの例で記載しています。 ※くレグザ>の電源は、オフにした状態で接続してください。

テレビに接続してお使いいただく際は、以下にご注意ください。

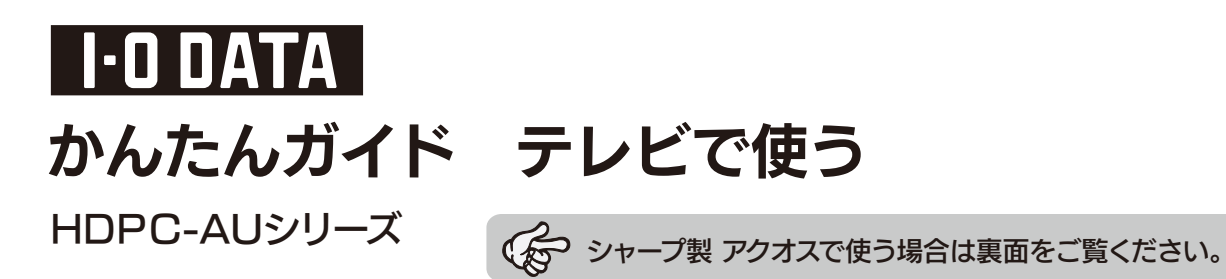

●本製品をテレビと接続して使用する場合は、テレビの取扱説明書もあわせてご覧ください。

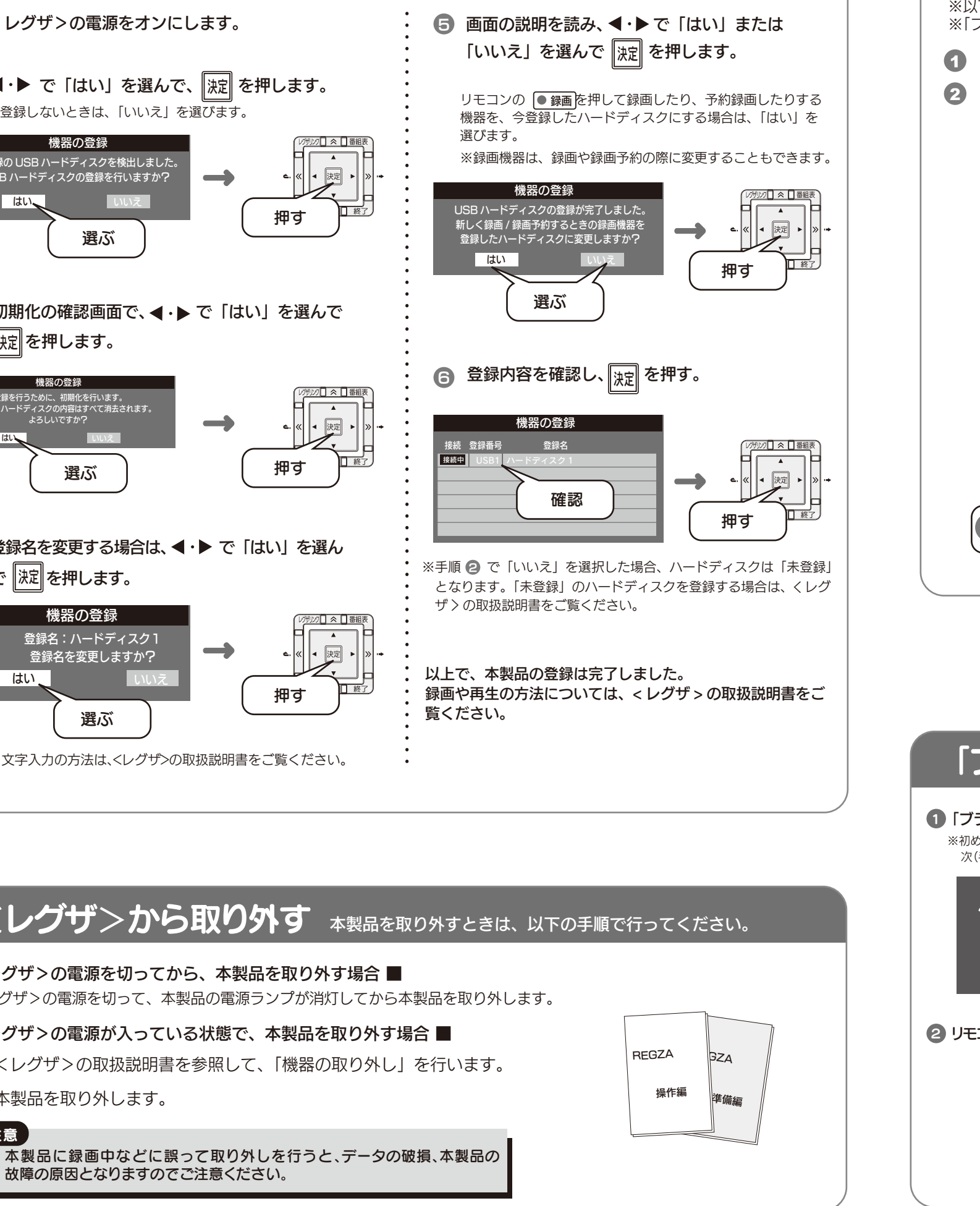

●録画した番組が保存されている本製品を、他の AV 機器で登録すると、既に保存されている番組データはすべて消去されます。

●パソコンとテレビで本製品を併用することはできません。 AV 機器で登録、初期化しますと、それぞれの製品専用フォーマットになります。

●テレビ から取り外す場合は、それぞれの製品の取り外し手順にしたがって取り外してください。 本製品への録画中などに誤って本製品の取り外し、電源オフ操作を行なうと、データの破損、本製品の故障の原因となりますの でご注意ください。

●故障などの理由で AV 機器、もしくは本製品を交換した場合は、交換前に録画した番組を視聴することはできません。

●テレビを視聴していなくても、番組表の更新で電源がオンになることがあります。この場合、本製品の電源もオンになります。

### 東芝製 <レグザ>につなぐ

テレビでご使用の場合

1本製品に USB ケーブルを接続します。

2 <レグザ>の USB( 録画用 ) 端子に添付の USB ケーブル ( 約 75cm) を接続します。 ※USB 端子の位置は<レグザ>の取扱説明書をご覧ください。

故障の原因となりますのでご注意ください。

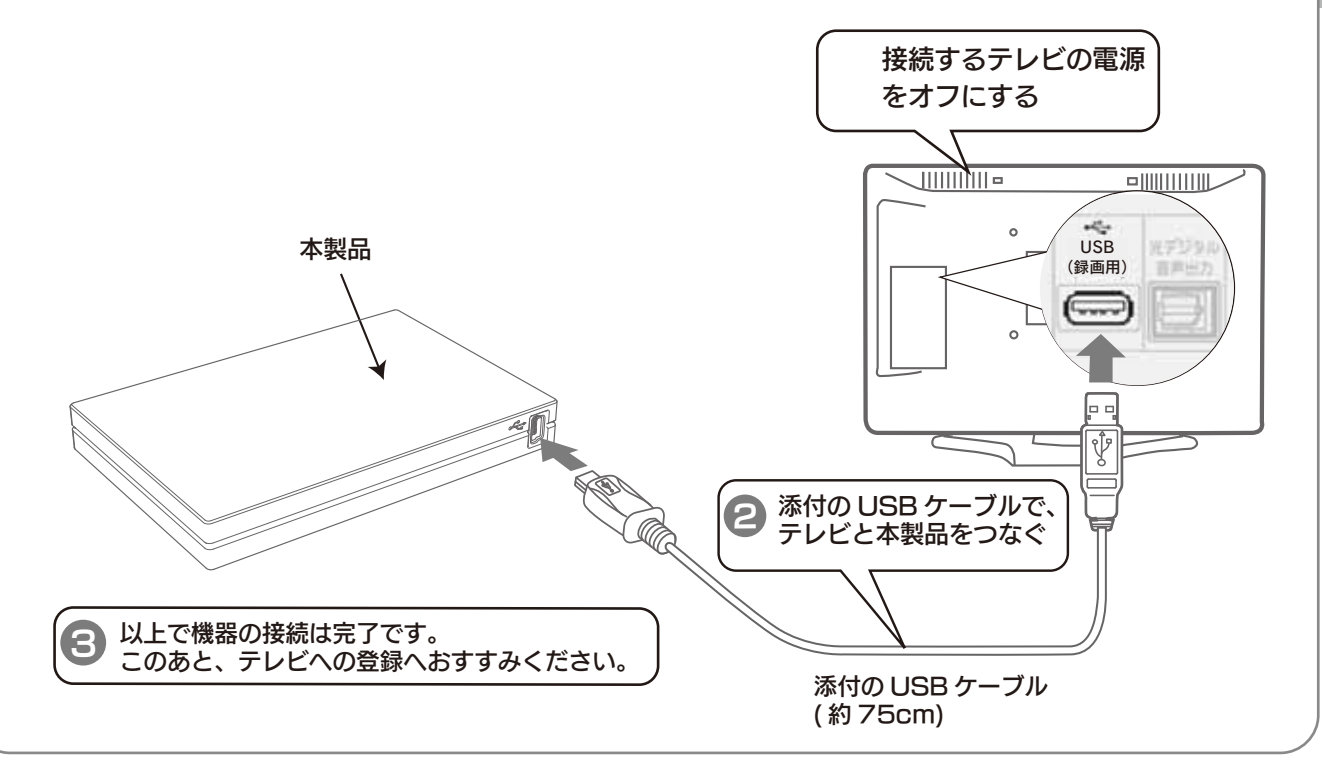

※以下の手順は「ブラビア」KDL-EX420 シリーズの例を記載しています ※「ブラビア」の電源は、オフにした状態で接続してください。

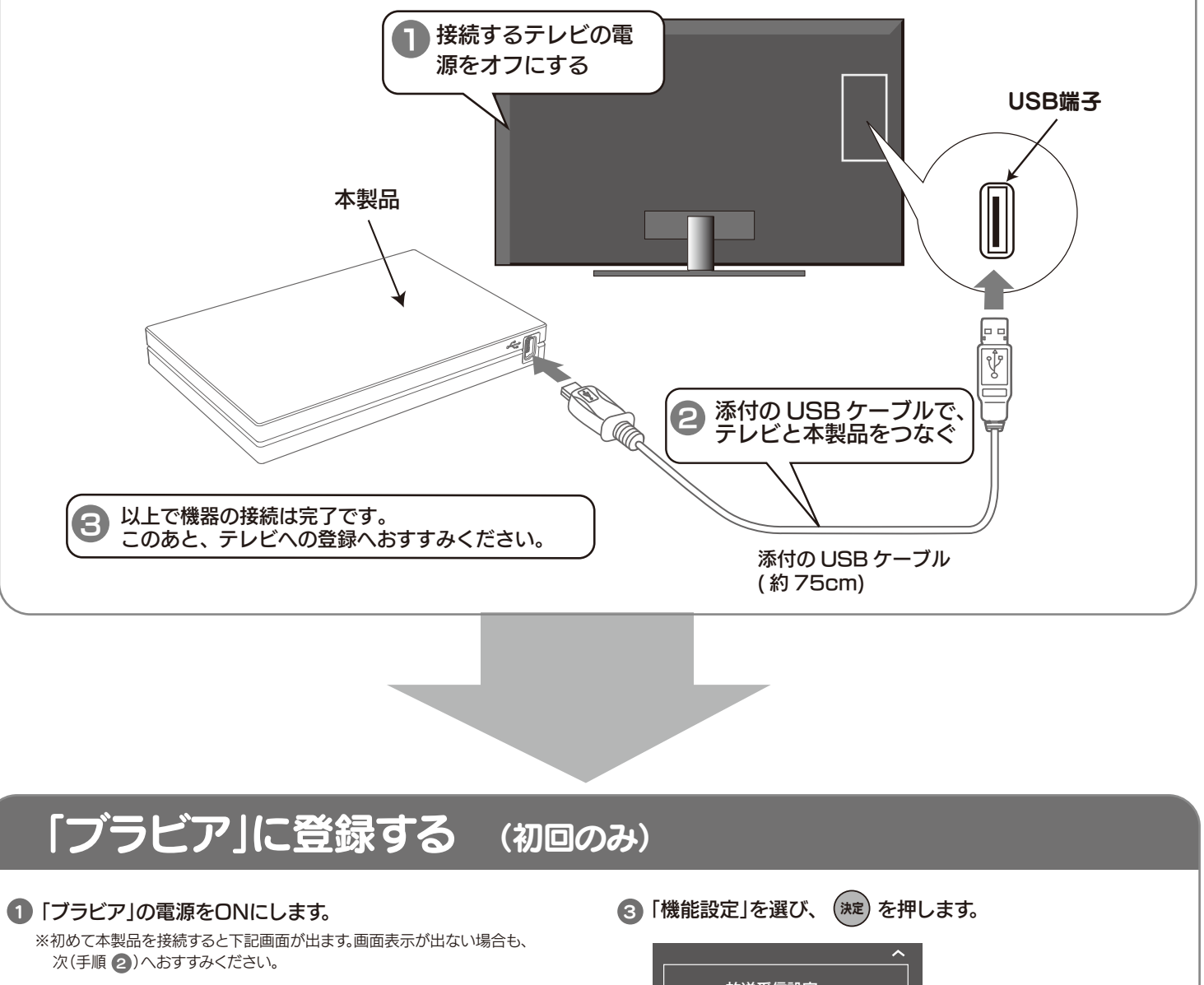

# ソニー製 「ブラビア」につなぐ

- 1本製品に USB ケーブルを接続します。
- 2 「ブラビア」の USB( 録画用 ) 端子に添付の USB ケーブル ( 約 75cm) を接続します。 ※USB 端子の位置は「ブラビア」の取扱説明書をご覧ください。

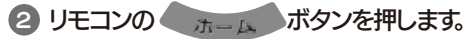

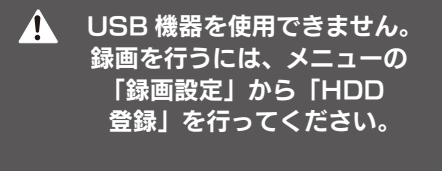

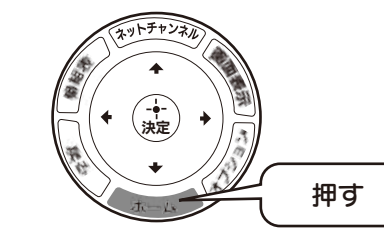

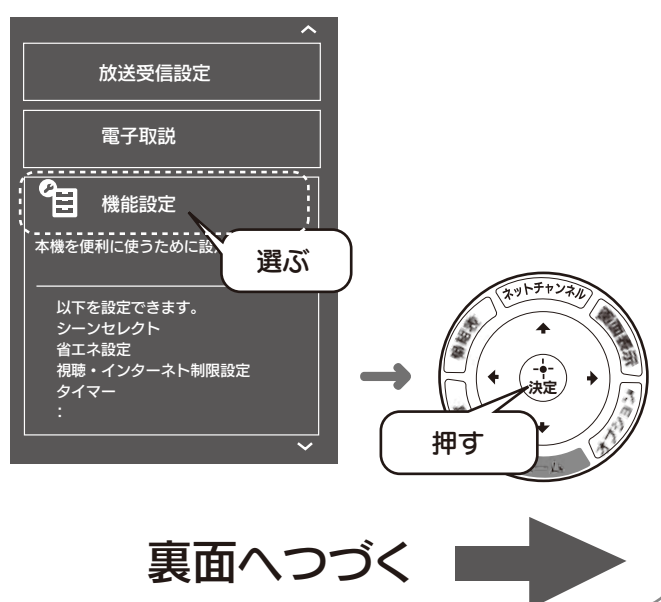

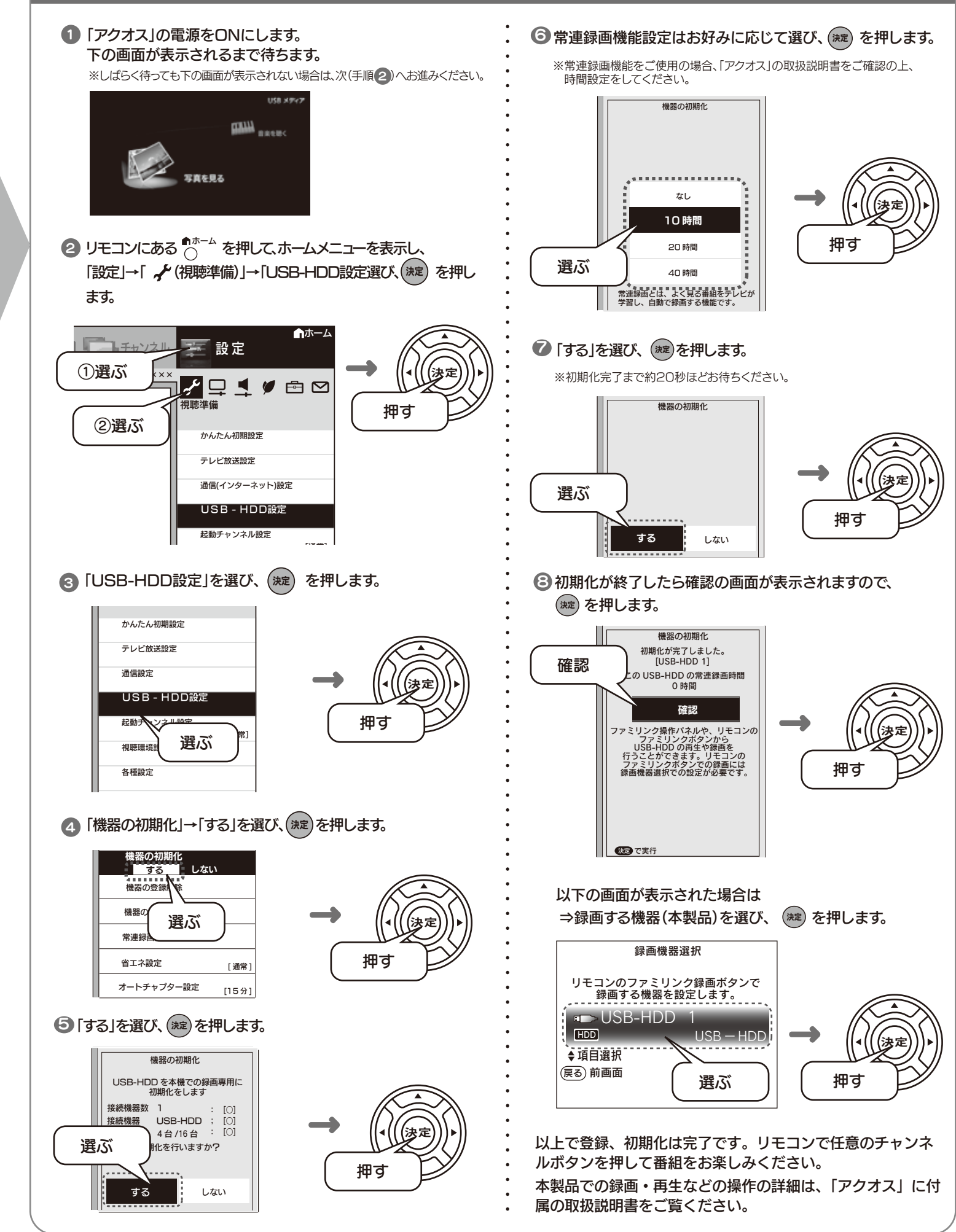

# シャープ製 アクオスにつなぐ

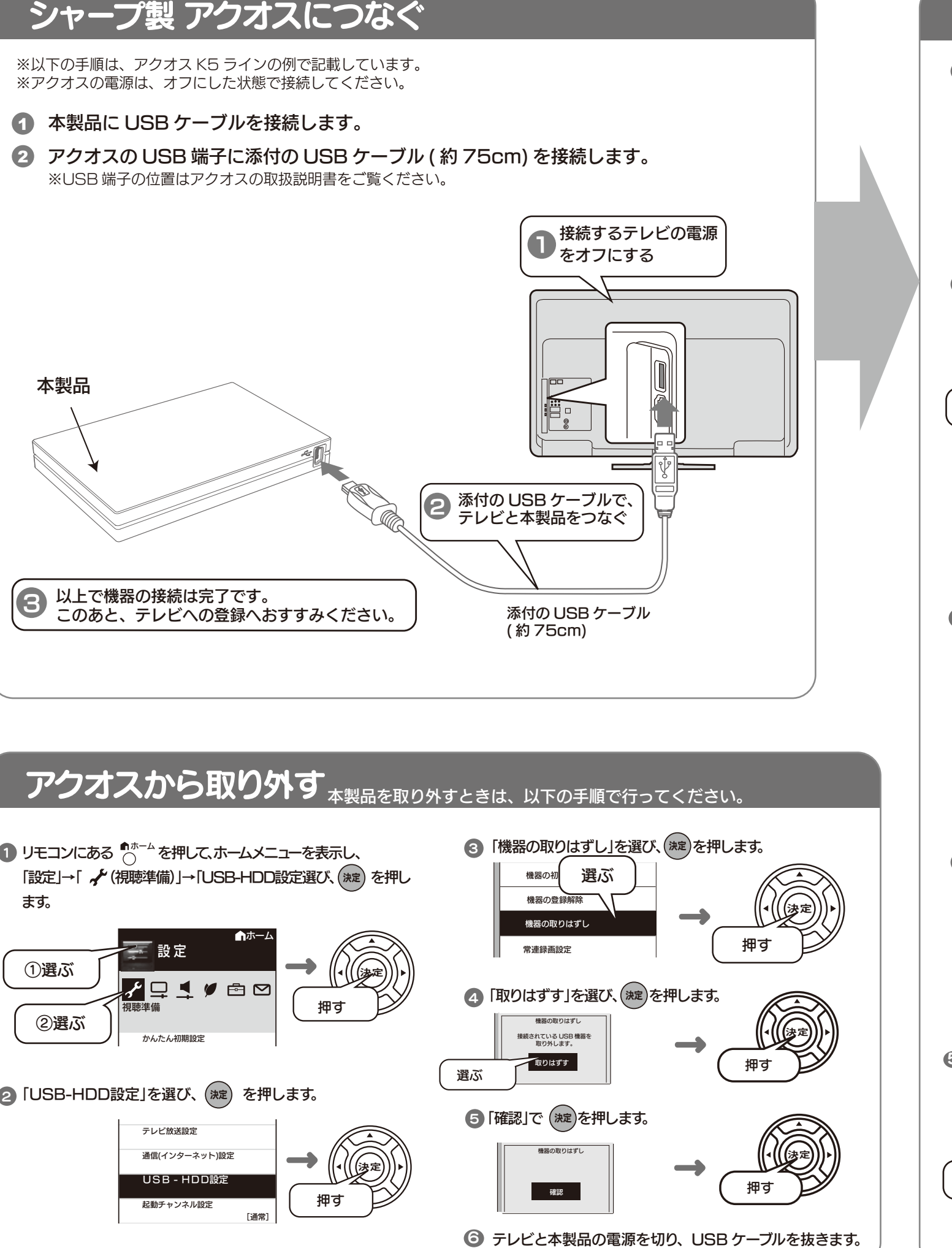

1 リモコンにある ^⌒^ を押して、ホームメニューを表示し、

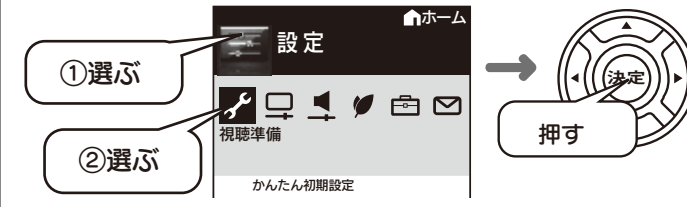

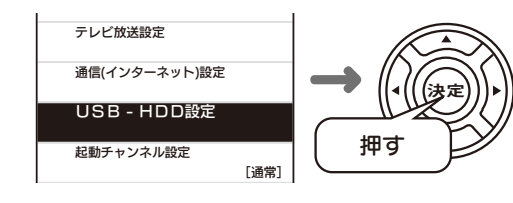

### アクオスに登録する (初回のみ)

## 「ブラビア」に登録する つづき

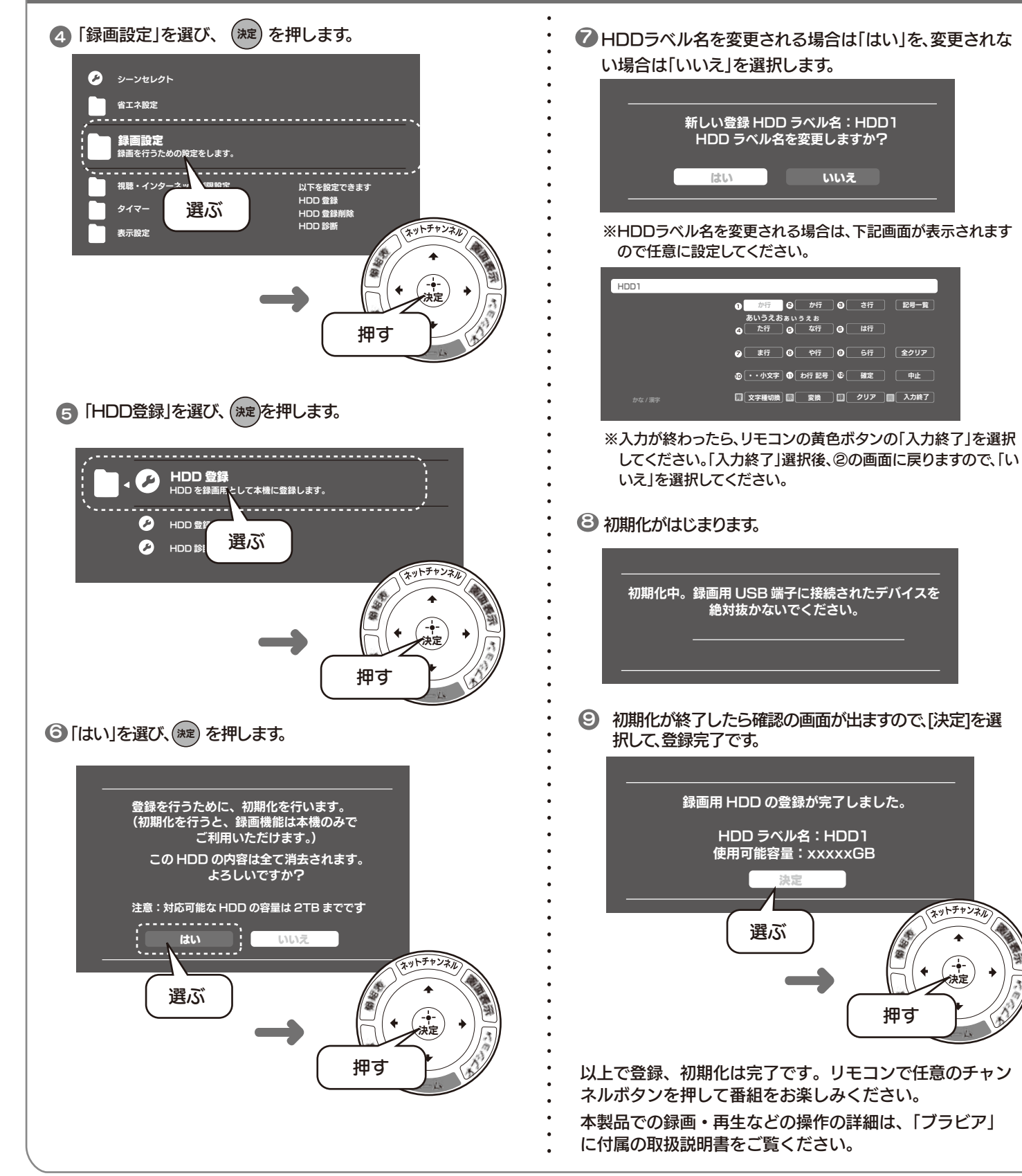

「ブラビア」から取り外す 本製品を取り外すときは、以下の手順で行ってください。

記号一覧

全クリア 中止

本製品の「電源 / アクセス」ランプが点滅していないことを確認して取り外します。